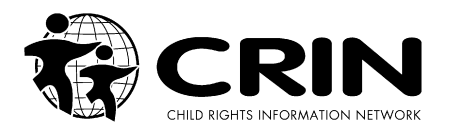

## CRIN Website Content Management System

Procedures Manual for CRIN Members

## General recommendations

- 1. Before adding any resources, please check first that they have not already been posted on the website by CRIN staff by doing a search at: <http://www.crin.org/resources/index.asp>
- 2. Additions and changes will not be implemented until you click the submit button (or equivalent) at the bottom of the page.
- 3. Each CMS page has some compulsory fields to fill in. They are usually at the top of each page and marked with a red asterisk  $[*]$
- 4. If your login times out (after half an hour of inactivity) login again and use the back button to go back the page you were working on.
- 5. When uploading files, it is advisable to be consistent in naming the file:
	- a. Filename should have no spaces, use either single word or underscores ( \_ ) or hyphen ( - ) to join words
	- b. A consistent acronym at the start of each file in a group helps to identify and organise them logically E.g. CRIN\_Reader\_RBA
- 6. Under "Add Report", you can actually add books, CD-ROMs, journals, newsletters, brochures, posters, papers, speeches, surveys, training materials and websites.

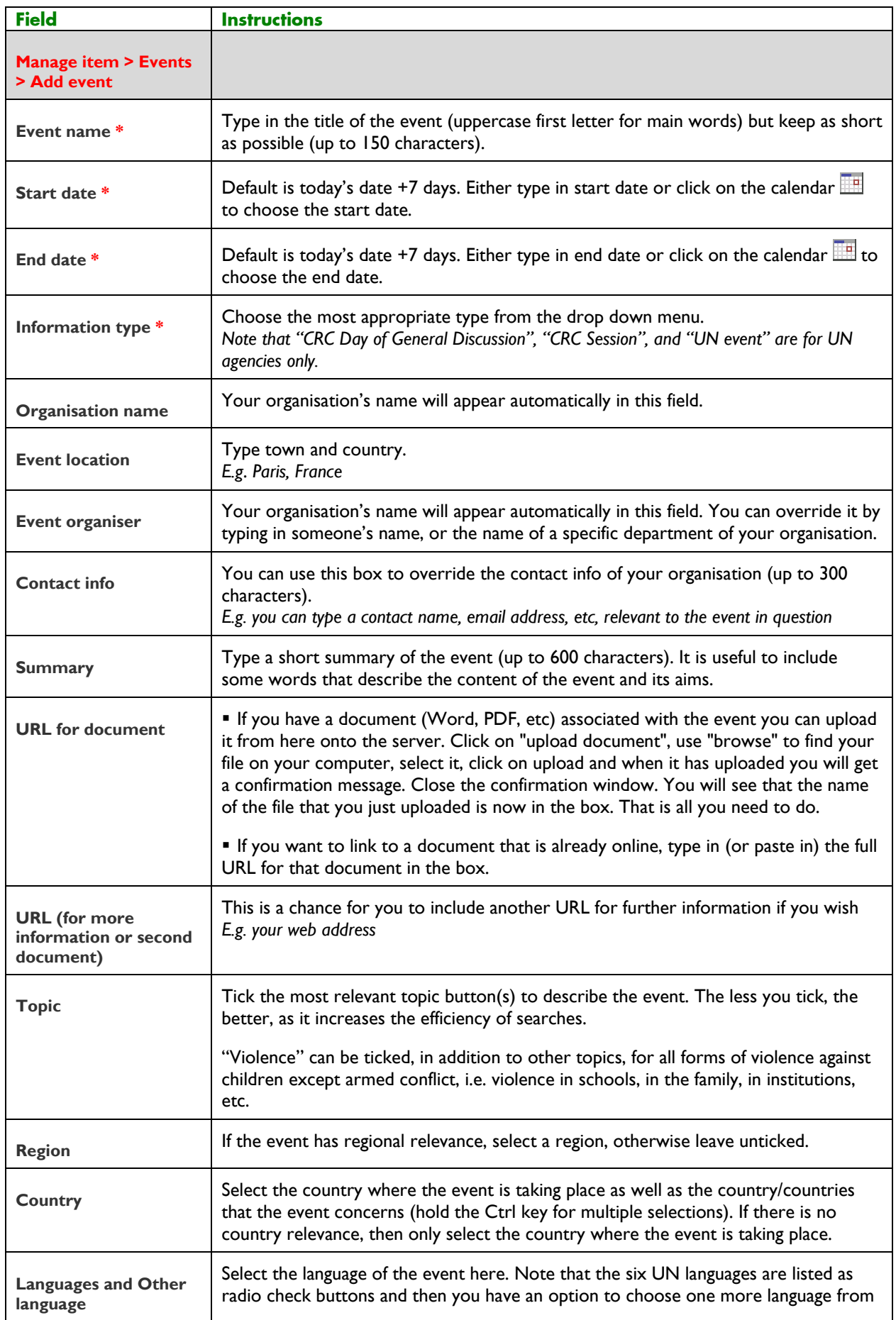

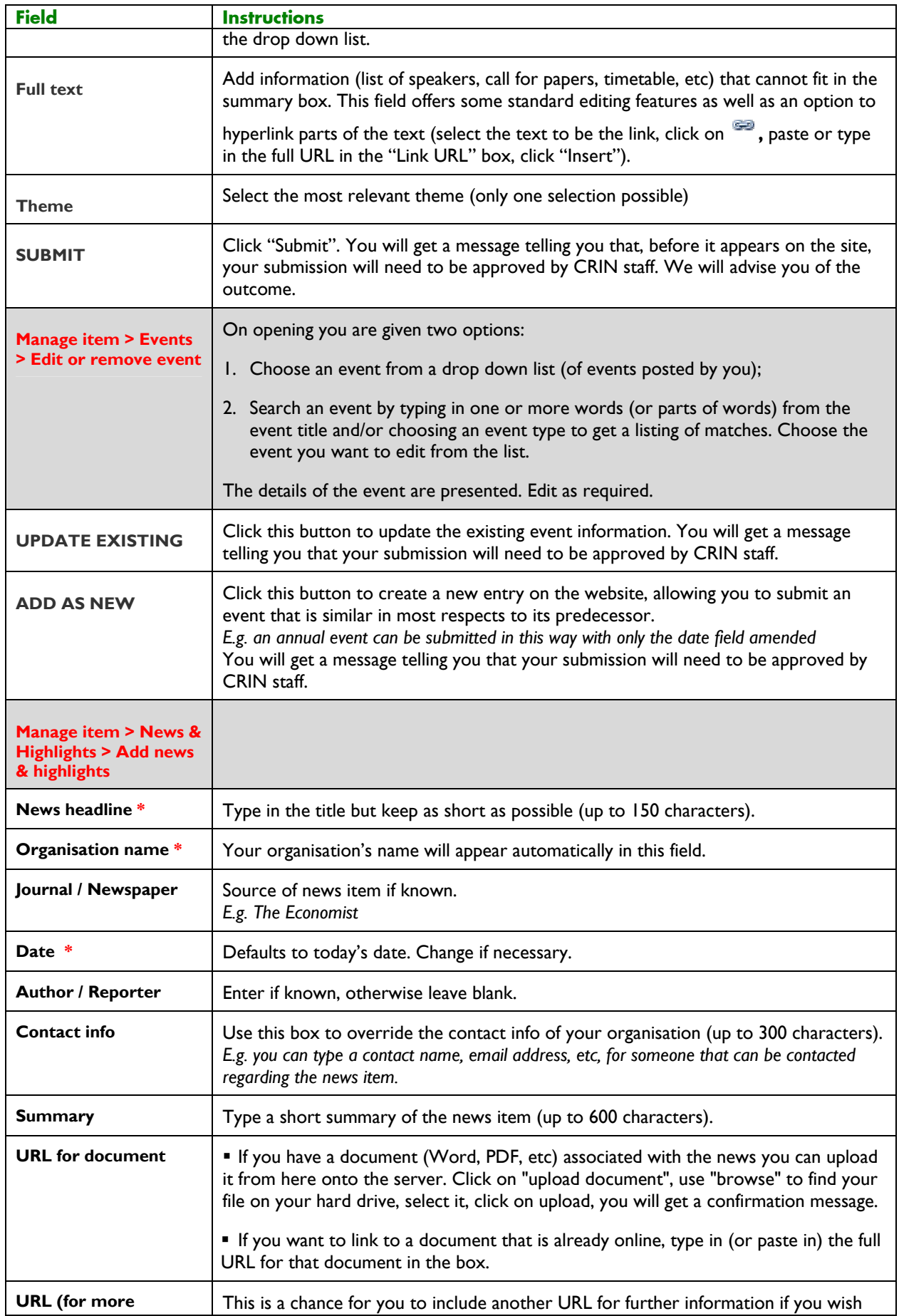

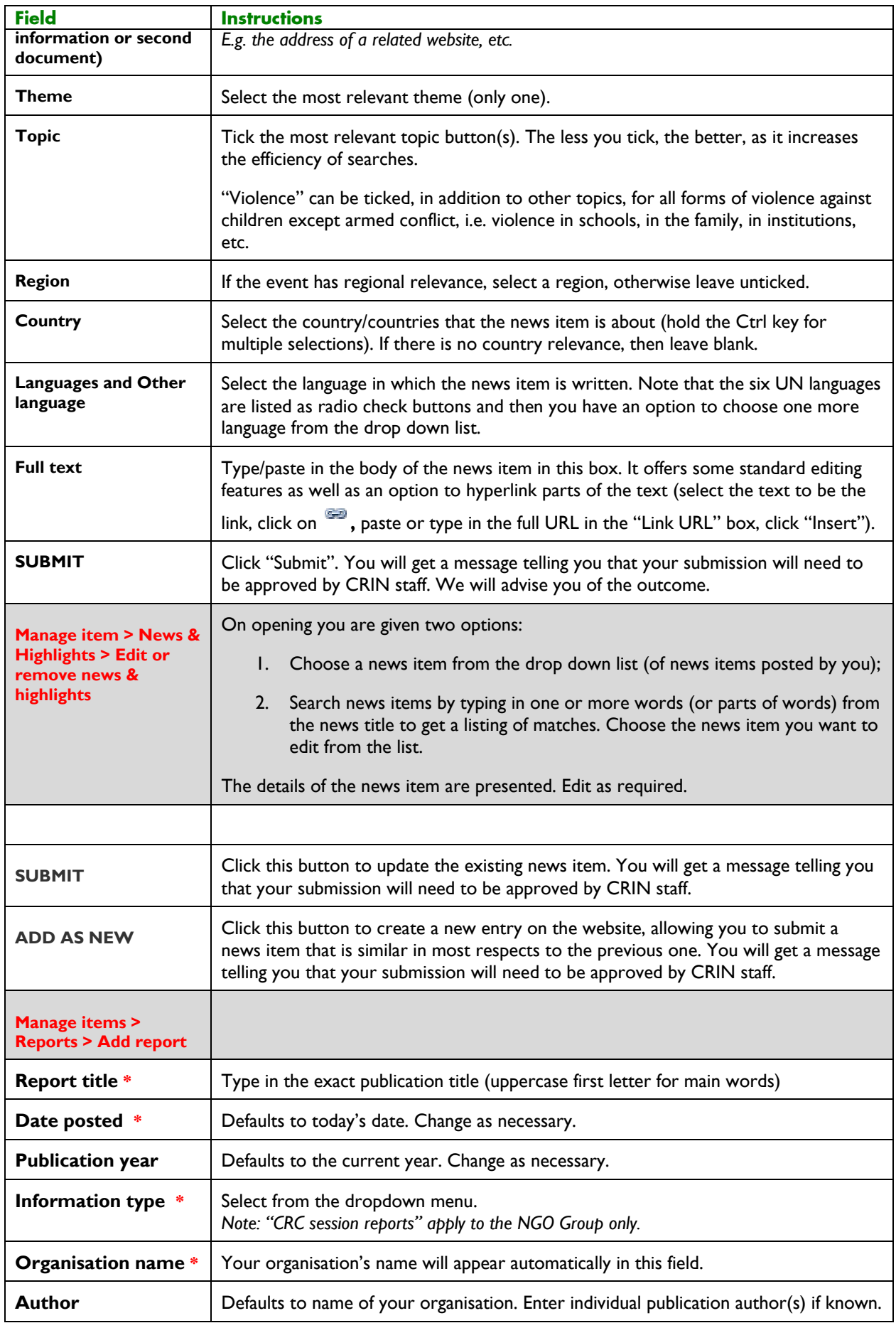

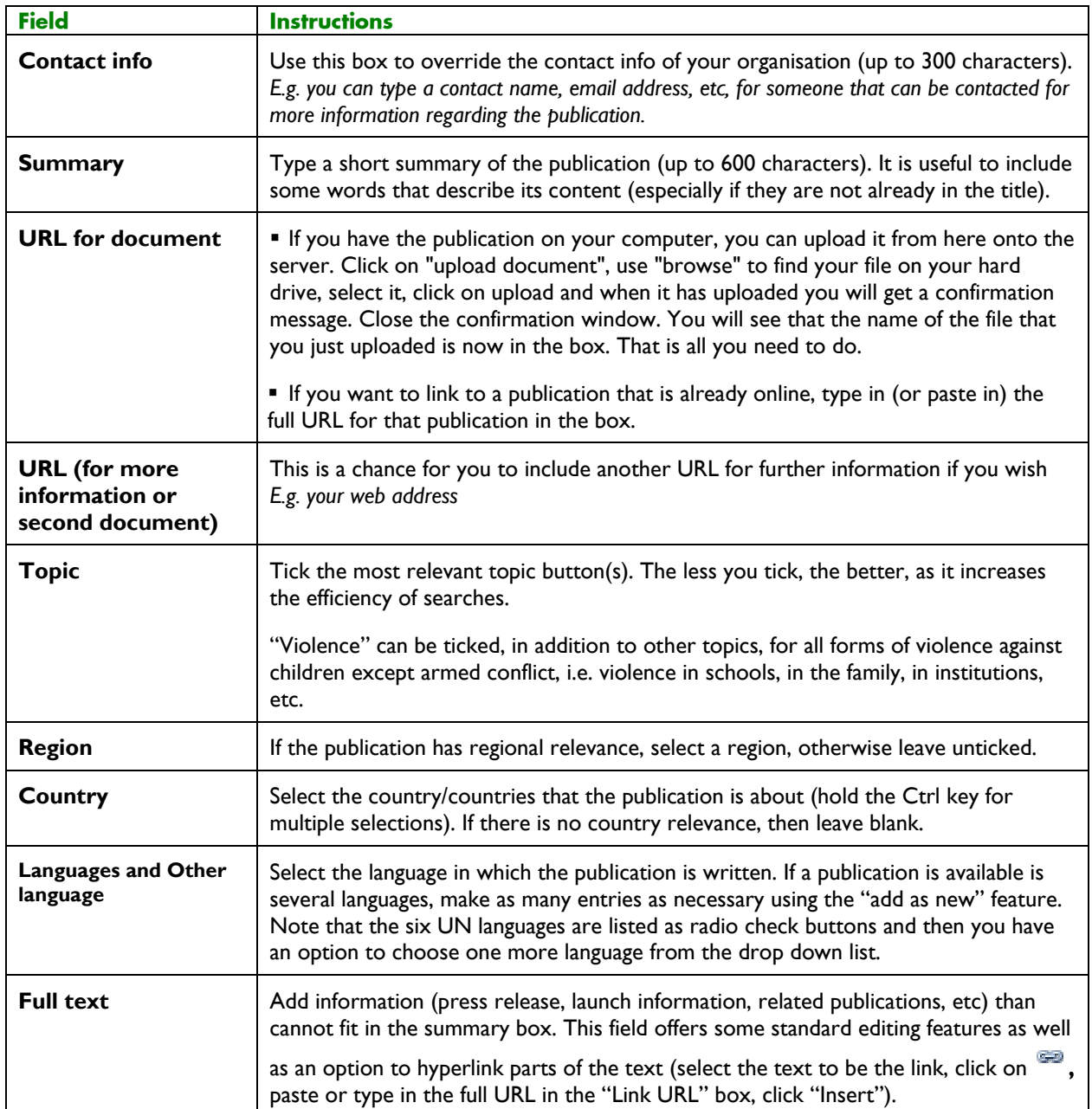

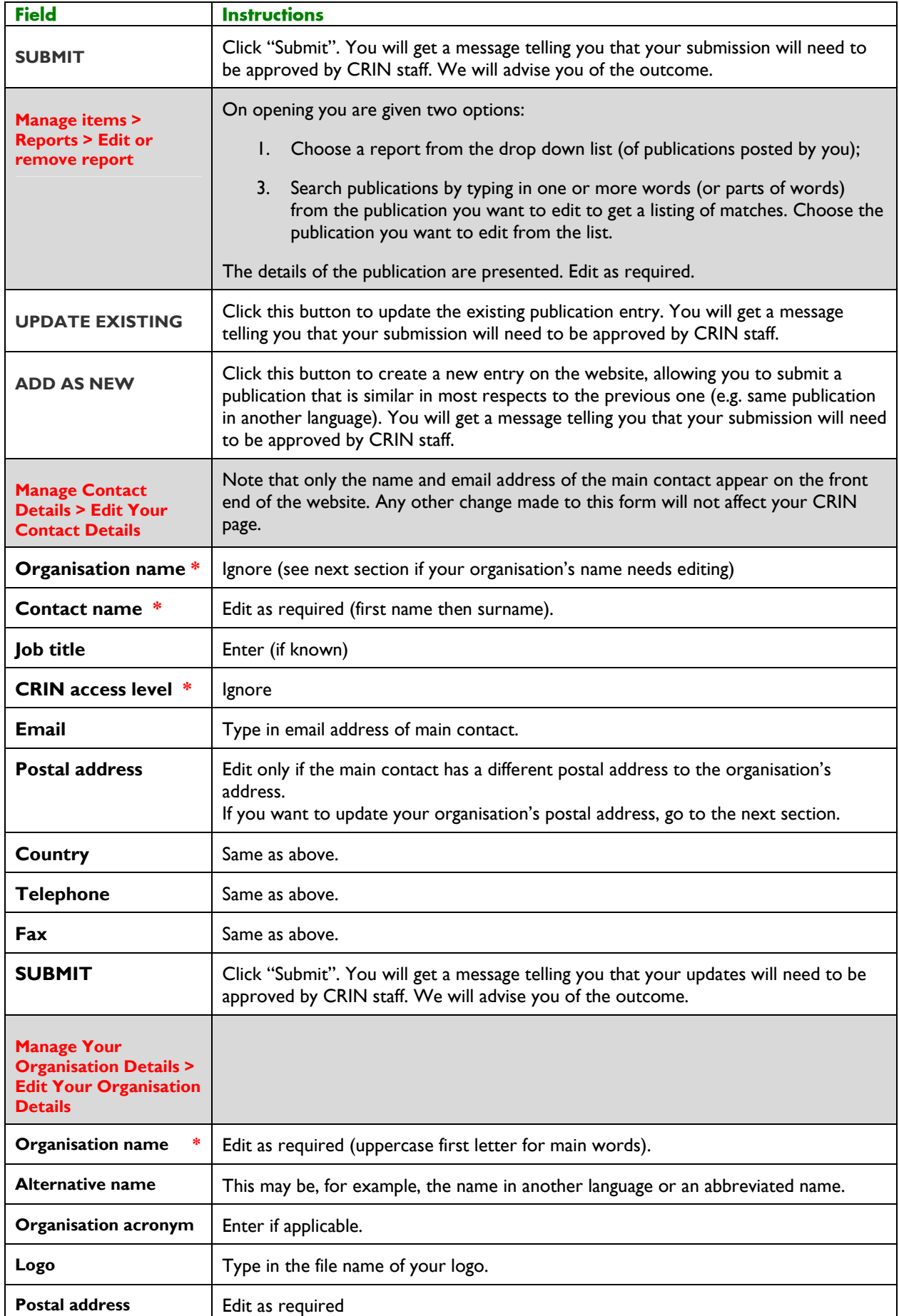

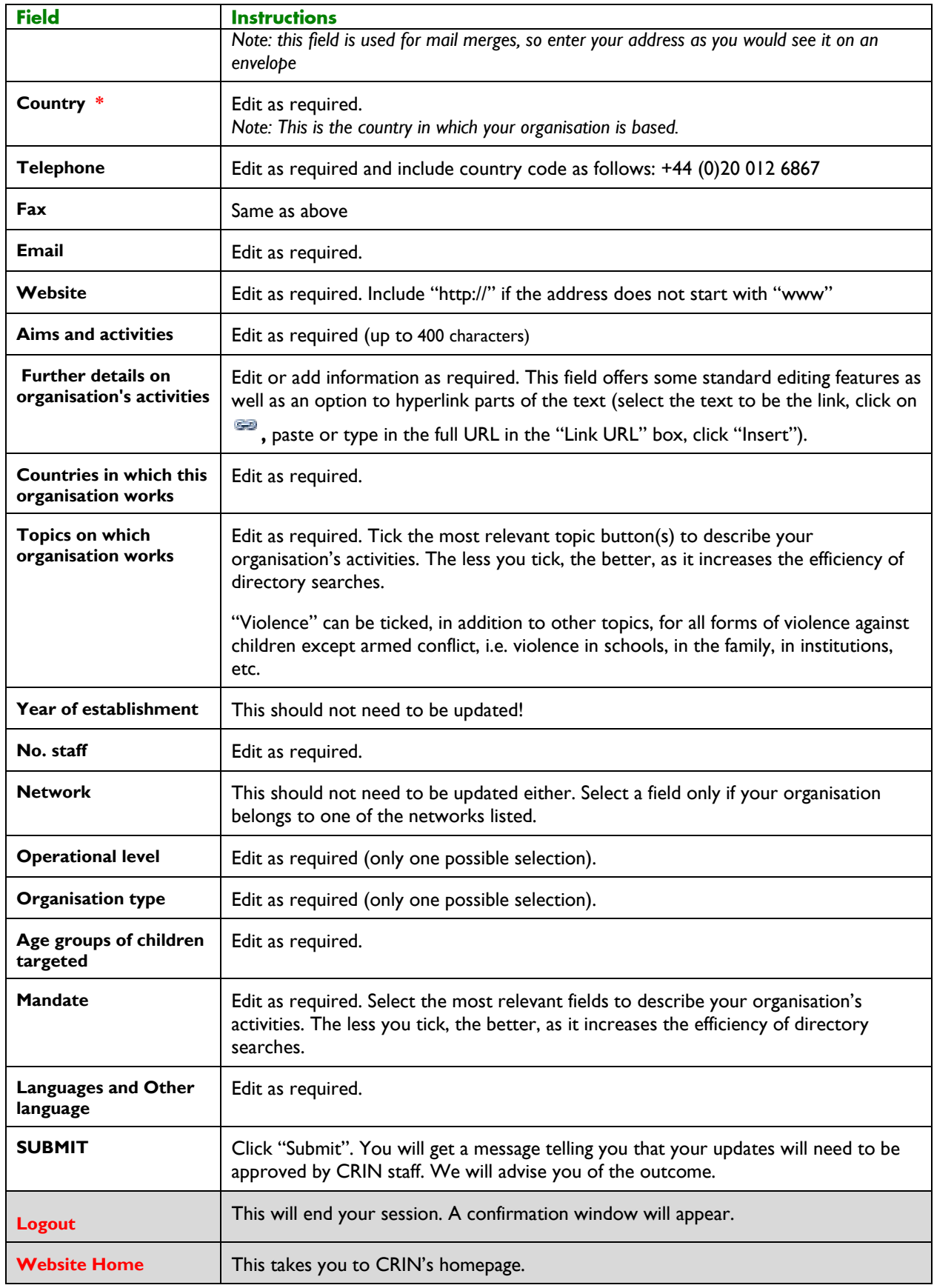

This procedures manual was compiled by CRIN staff after the launch of the 2006 website, allowing members to login to the CRIN content management system (CMS) to submit information or update their organisation's details.

It provides members with step-by-step explanations and instructions on each section of the CMS. It is also available online at:

http://www.crin.org/docs/resources/publications/CMS\_helpfile\_for members.pdf

Produced: March 2006